# **7.3 KVM**

ന **Work in Progress**

This page is currently a work in progress. If you would like to improve it, please request a wiki account.

Table of contents:

- [Requirements](#page-0-0)
- [Installing KVM](#page-0-1)
- [Using KVM](#page-0-2)
- [Fresh example](#page-0-3)

## <span id="page-0-0"></span>**Requirements**

Currently KVM on OpenIndiana only supports recent Intel chipsets with VT and EPT instructions. It is also a very fresh port so bugs are to be expected.

## <span id="page-0-1"></span>**Installing KVM**

```
pkg install \setminus driver/i86pc/kvm \
     system/qemu \
     system/qemu/kvm
```
## <span id="page-0-2"></span>**Using KVM**

## First create a zvol for the guest:

```
zfs create -p -V 10G rpool/kvm/myguest/disk0
```

```
Create a vnic (assumes e1000g0 as your primary NIC, substitute as necessary):
```

```
dladm create-vnic -l e1000g0 vnic0
MAC=$(dladm show-vnic -po macaddress vnic0)
```
Invoke the **qemu-kvm** command, for example:

```
pfexec /usr/bin/qemu-kvm \
         -boot cd \
         -enable-kvm \
        -vnc 0.0.0.0:1 \
        -smp 2 \setminus-m 2048 \
         -no-hpet \
         -localtime \
        -drive file=/dev/zvol/rdsk/rpool/kvm/myguest/disk0,if=ide,index=0 \
        -drive file=/path/to/some/cdimage.iso,media=cdrom, if=ide, index=2
         -net nic,vlan=0,name=net0,model=e1000,macaddr=$MAC \
        -net vnic, vlan=0, name=net0, ifname=vnic0, macaddr=$MAC \
         -vga std
```
#### **/usr/bin/qemu** ⊕

The /usr/bin/qemu command is vanilla QEMU with no KVM support. You **must** use /usr/bin/qemu-kvm to use KVM.

## <span id="page-0-3"></span>**Fresh example**

- $\bullet$ Recent changes in illumos has caused malfunction of VirtualBox package on OI /hipster, thus making it unusable (it is crashing whole system). Since I already had few VB guests, all using zfs volumes, I have decided to try KVM instead...
	- Opening [bug](https://forums.virtualbox.org/viewtopic.php?f=40&t=89340) at VirtualBox for compiling problems did not show any progress
	- KVM (which also was failing because same illumos change) was easily fixed (see [#4410\)](https://github.com/OpenIndiana/oi-userland/commit/4513d4048faf894fb713c7667dd66686ba7507bd) and OpenIndiana [forum](https://openindiana.org/pipermail/openindiana-discuss/2018-August/022261.html) could not offer solution for VirtualBox failure problem.
- I was using Windows guest, so I can run some s/w which is missing for OI platform: Skype, TeamViever, Zoom, etc... (like recent browser versions, since OI Firefox 52 has lack of some ciphers support, for example). This example has purpose to give an idea how to use it, w/o spending hours on digging it from internet...
	- qemu-kvm has several limitations (as far as I can tell):
		- it has no support of spice libraries, which provide clipboard sharing
		- graphical cards support is poor (maximum I could get is 1024x768, which is really not enough)
- Using guest GUI also has limitations:
	- both native **vga** and **vnc** support are lacking interaction with host MATE environment (shared folders and clipboard)
	- **vnc** support offers password protection, but you have to use change vnc password command to set it after guest boot (so no other people can access VM)
- Decided to enable remote desktop "server" on windows (so, user MUST have password set) and to access guest with **rdesktop** (present in OI; support both shared folder and clipboards) or **xfreerdp** (self compiled; supports shared clipboards, but I could not manage to get support for shared folders) utility
	- First, we need to start guest:

#### **KVM start**

```
$ qemu-kvm -m 1536M \
            -cpu host \
           -drive file=/dev/zvol/rdsk/mypool/VBoxGuests/WinHD \
           -k de \setminus-smp 1 \
            -localtime \
            -clock unix \
            -soundhw all \
            -no-hpet \
            -bios /usr/share/qemu/bios.bin \
            -usbdevice tablet \
            -enable-kvm \
            -device e1000,netdev=user.0 \
           -netdev user,id=user.0,hostfwd=tcp::3389-:3389 \
            -nographic \
            -daemonize
```
#### NOTES:

- port 3389 is forwarded to guest (RDP)
- nographics option can be used ONLY *after* you were able to have GUI access to guest *and* enable remote desktop access
- also, you have to wait a bit, until guest is booted before you try to connect to it
- RDP window geometry is something you might want to experiment with (1900x1000 fits to my needs)
- windows NLA security has to be disabled (did not investigated further if there is another way to access to guest via RDP)
- Connection options (guest has to be booted, obviously, example assume windows user predrag zecevic)
	- rdesktop:

#### **rdesktop**

```
:; rdesktop -k de -z -m -x b -u "predrag zecevic" -p <PASSWORD> -g 1900x1000 -a 16 -T Win -
r disk:PZ=/nobackup/shared_folder -r clipboard:PRIMARYCLIPBOARD 0.0.0.0 &
```
xfreerdp:

### **xfreerdp**

:; xfreerdp -sec-nla -themes -wallpaper -glyph-cache +clipboard /u:"predrag zecevic" /p: <PASSWORD> /kbd:German /audio-mode:1 /compression /bpp:16 /async-update /async-input /geometry /dynamic-resolution /size:1900x1000 /t:Win /v:0.0.0.0 &

- Various references:
	- this page

ന

- <http://www.frijid.net/blog/index.php/2015/08/10/installing-windows-7-kvmqemu-guest-onto-a-zfs-zvol-on-a-linux-host/>
- [https://www.suse.com/documentation/sles11/book\\_kvm/data/cha\\_qemu\\_running\\_vnc.html](https://www.suse.com/documentation/sles11/book_kvm/data/cha_qemu_running_vnc.html)
- <https://www.linuxquestions.org/questions/slackware-14/sound-not-working-in-virt-manager-guests-4175577240/>
- <https://www.cyberciti.biz/faq/linux-kvm-vnc-for-guest-machine/>
- Hope this will help someone. My personal favorite is **xfreerdp** (even w/o shared folder support, because it is somehow "faster" and offers better font rendering). [Predrag Zeevi](https://wiki.openindiana.org/display/~3eka)2018/10/02
	- Audio problems fixed (see [https://unix.stackexchange.com/a/396468\)](https://unix.stackexchange.com/a/396468)

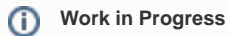

This page is currently a work in progress. If you would like to improve it, please request a wiki account.